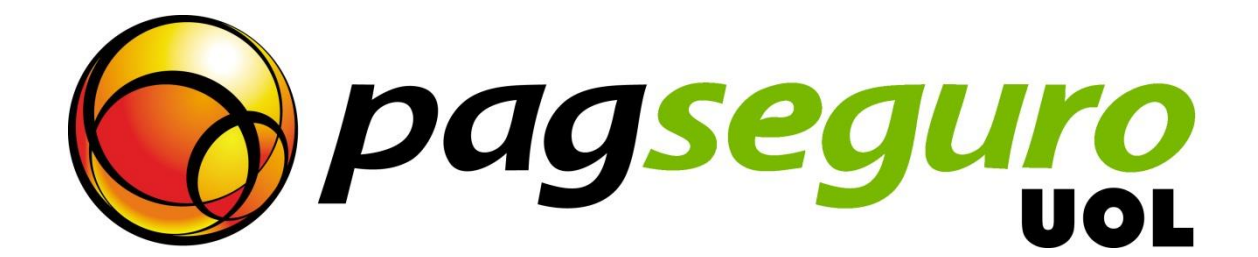

# **Checkout Integration Guide Payment API**

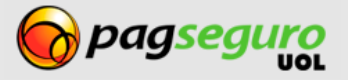

## <span id="page-1-0"></span>**Revision History**

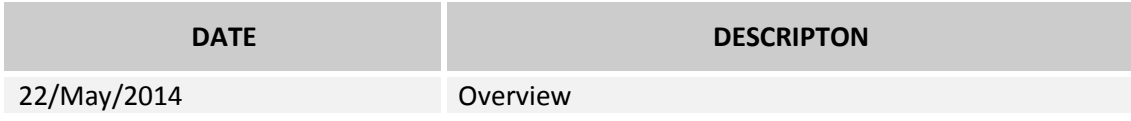

# <span id="page-1-1"></span>**Copyright**

All rights reserved. UOL is a trademark of UNIVERSO ONLINE S/A. UOL's logo is a trademark of UNIVERSO ONLINE S/A. Other trademarks, names, logos and brands are the property of their respective owners.

The information contained herein belongs to UNIVERSO ONLINE S/A. All rights reserved. UNIVERSO ONLINE S/A. Address: Avenida Faria Lima, 1384, 6° Floor, São Paulo/SP, ZIP 01452- 002, Brazil.

The PagSeguro services are not, nor are intended to be, comparable to financial services offered by financial institutions or credit card companies, and consist simply of a way to enable and monitor the implementation of e-commerce transactions through the management of payments. Any transaction made through PagSeguro is subject to and must comply with the laws of the Federative Republic of Brazil.

We recommend that you read the terms and conditions carefully.

# <span id="page-1-2"></span>**Disclaimer**

UOL offers no guarantees of any kind [implicit, implied or statutory] with respect to the information contained therein. UOL does not undertake any liability for loss or damage (direct or indirect), caused by error or omission, or resulting from the use of this document or the information contained herein or resulting from the application or use of a product or service described in this document. UOL is entitled to make any changes to any information herein without prior notice.

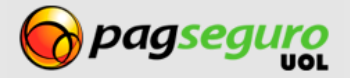

# <span id="page-2-0"></span>**Contents**

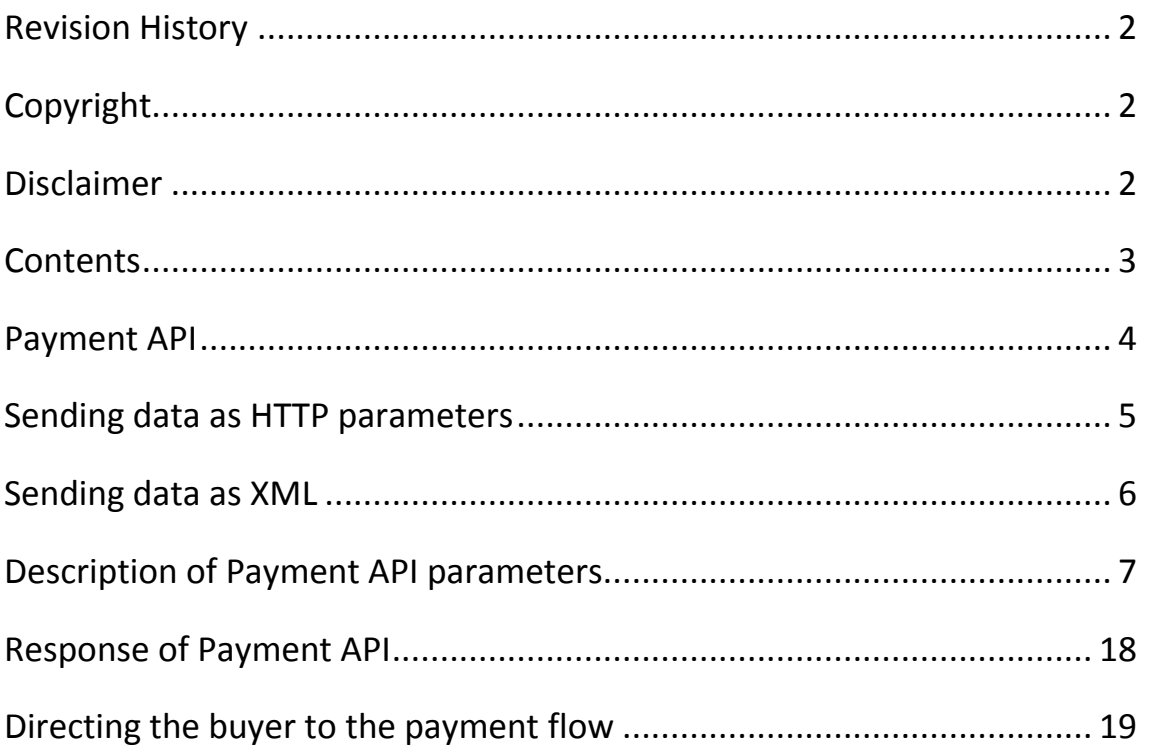

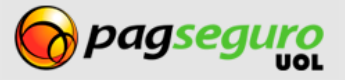

#### <span id="page-3-0"></span>**Payment API**

What you'll find here:

- Description of the data in HTTP parameters
- Description of the data in XML format
- Description of the parameters in the Payment API
- Description of the Payment API Responses
- Sending the buyer into the payment flow

Using the payment API offers greater control and flexibility over the payment process, however, it requires programming knowledge or the use of an integration plugin or library.

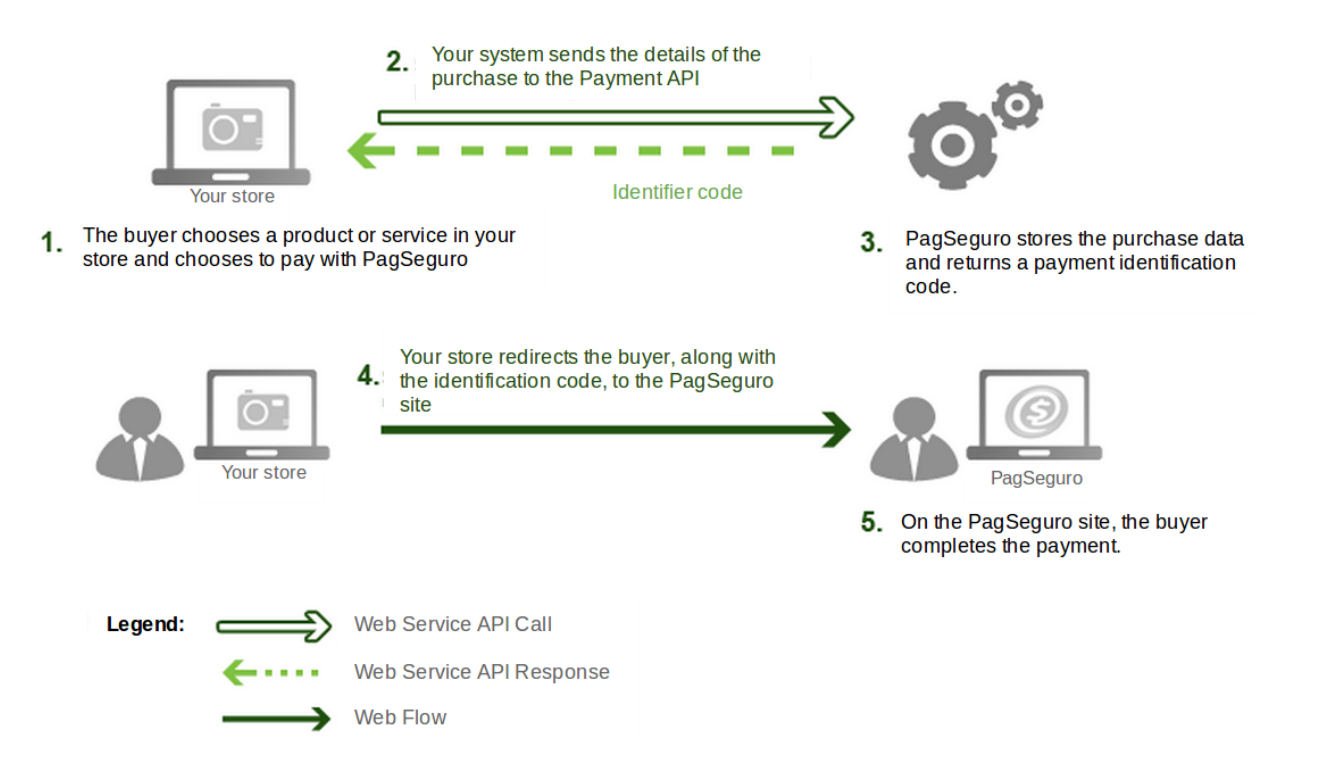

To initiate the payment process, you need to make a call to the PagSeguro Payment API sending the payment details. This request creates an identifier code, and with this code, you can direct the buyer to the PagSeguro website, where he/she can complete the payment. When calling the Payment API, you can provide the payment data in two ways: as HTTP parameters or in XML format.

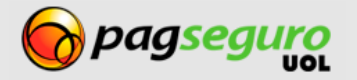

#### <span id="page-4-0"></span>**Sending data as HTTP parameters**

One way to make a request to the Payment API is to send the payment data directly as HTTP parameters using the **POST** method.

This format is very similar to how payments via HTML, the difference being that the call is made to the Payment API instead of the web page endpoint.

URL of the Payment API of PagSeguro:

**POST** [https://ws.sandbox.pagseguro.uol.com.br/v2/checkout](https://ws.pagseguro.uol.com.br/v2/transactions)

The **Content-Type** header must be informed as shown below:

**Content-Type:** application/xml; charset=ISO-8859-1

**Note:** If your application or store does not use a set of **ISO-8859-1** characters, i.e. (**UTF-8**), you will need to set the charset parameter in the example above accordingly.

Every payment transactions can contain one or more items. Every item represents a product, item or service that is being purchased. The parameter names associated with items end in a number.

For example: parameters **itemId1**, **itemDescription1**, **itemAmount1** and **itemQuantity1** refer to the first item of payment, while parameters itemId2, itemDescription2, itemAmount2 and itemQuantity2 refer to the second item of payment.

See below a **complete** example of a request made to the Payment API of PagSeguro using HTTP parameters (the content has been broken into lines for easier reading).

```
curl https://ws.sandbox.pagseguro.uol.com.br/v2/checkout/ -d\
         "email=suporte@lojamodelo.com.br\
         &token=95112EE828D94278BD394E91C4388F20\
         &currency=BRL\
         &itemId1=0001\
         &itemDescription1=Notebook Prata\
         &itemAmount1=24300.00\
         &itemQuantity1=1\
         &itemWeight1=1000\
         &itemId2=0002\
         &itemDescription2=Notebook Rosa\
        &itemAmount2=25600.00\
         &itemQuantity2=2\
         &itemWeight2=750\
         &reference=REF1234\
         &senderName=Jose Comprador\
         &senderAreaCode=11\
         &senderPhone=56273440\
         &senderEmail=comprador@uol.com.br\
         &shippingType=1\
         &shippingAddressStreet=Av. Brig. Faria Lima\
         &shippingAddressNumber=1384\
         &shippingAddressComplement=5o andar\
         &shippingAddressDistrict=Jardim Paulistano\
         &shippingAddressPostalCode=01452002\
         &shippingAddressCity=Sao Paulo\
         &shippingAddressState=SP\
```
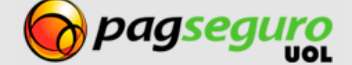

&shippingAddressCountry=**BRA**"

## <span id="page-5-0"></span>**Sending data as XML**

Another way to make the request to the Payment API is to provide the payment data as XML. This format may be preferable if your system already works with XML.

In this format you send the XML content of an HTTP request using the POST.

An advantage of using the XML format is that the data is sent in a more structured way.

See below the URL of PagSeguro's Payment API:

[https://ws.sandbox.pagseguro.uol.com.br/v2/checkout](https://ws.pagseguro.uol.com.br/v2/transactions)

See below the required **HTTP headers**

The **Content-Type** header must be informed as shown below:

**Content-Type:** application/xml; charset=ISO-8859-1

**Note:** If your application or store does not use the ISO-8859-1 character set, i.e. (UTF-8), you will need to set the charset parameter in the example above accordingly.

When making the request, it is necessary to provide the e-mail and the account token of your store or application as query string parameters in the URL as shown below:

**email=**suporte@lojamodelo.com.br**&token=**95112EE828D94278BD394E91C4388F20

See example below an example of structured XML for payment data:

```
1. <?xml version="1.0" encoding="ISO-8859-1" standalone="yes"?>
2. <checkout>
3. <currency>BRL</currency>
4. <items>
5. <item>
6. <id>0001</id>
7. <description>Notebook Prata</description>
8. <amount>24300.00</amount>
9. <quantity>1</quantity>
10. <weight>1000</weight>
11. </item>
12. <item>
13. <id>0002</id>
14. <description>Notebook Rosa</description>
15. <amount>25600.00</amount>
16. <quantity>2</quantity>
17. <weight>750</weight>
```
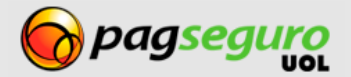

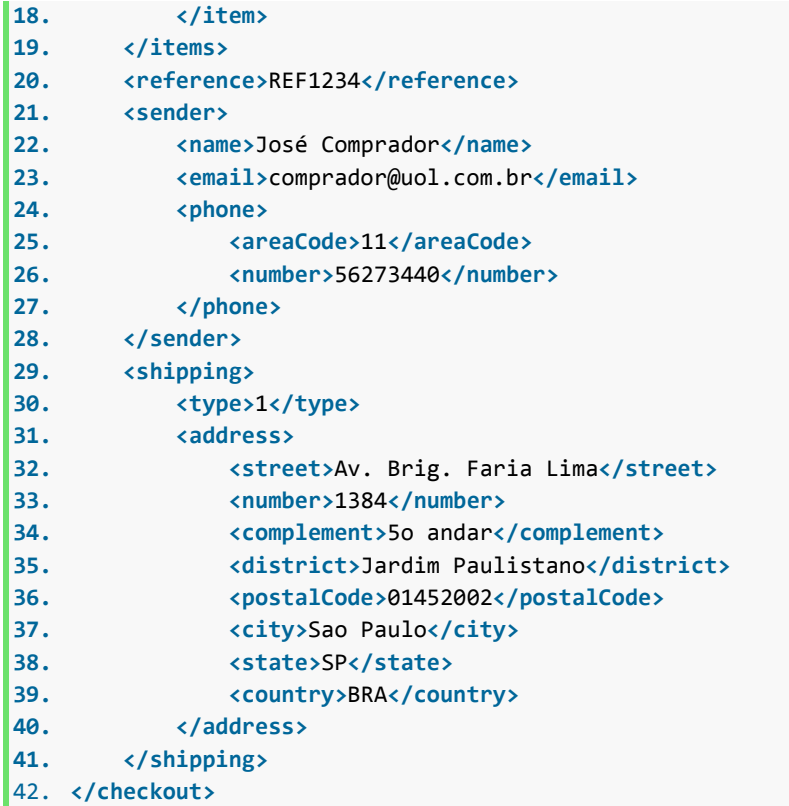

# <span id="page-6-0"></span>**Description of Payment API parameters**

The parameters expected by the Payment API are described in the table below.

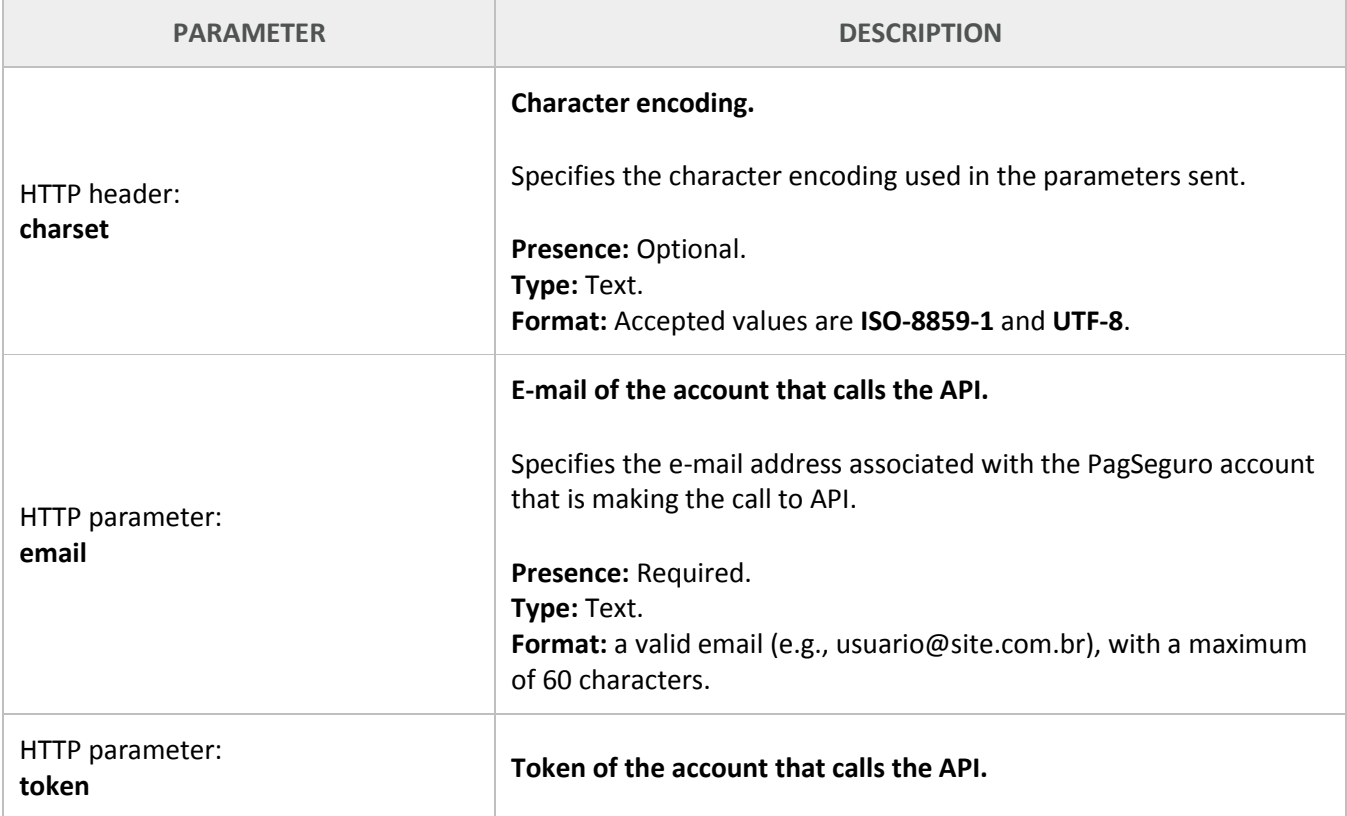

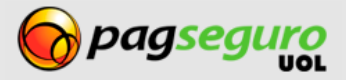

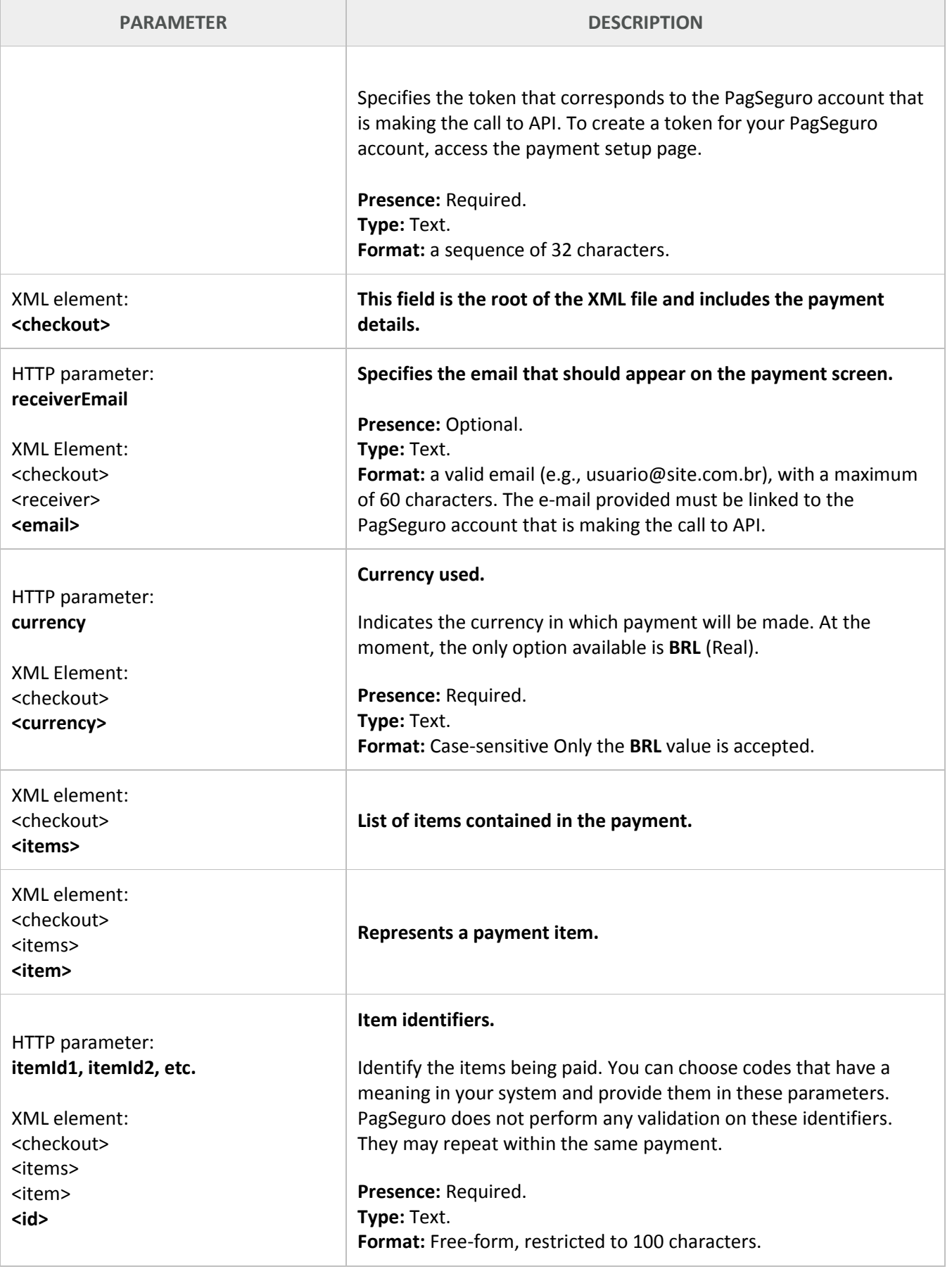

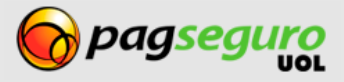

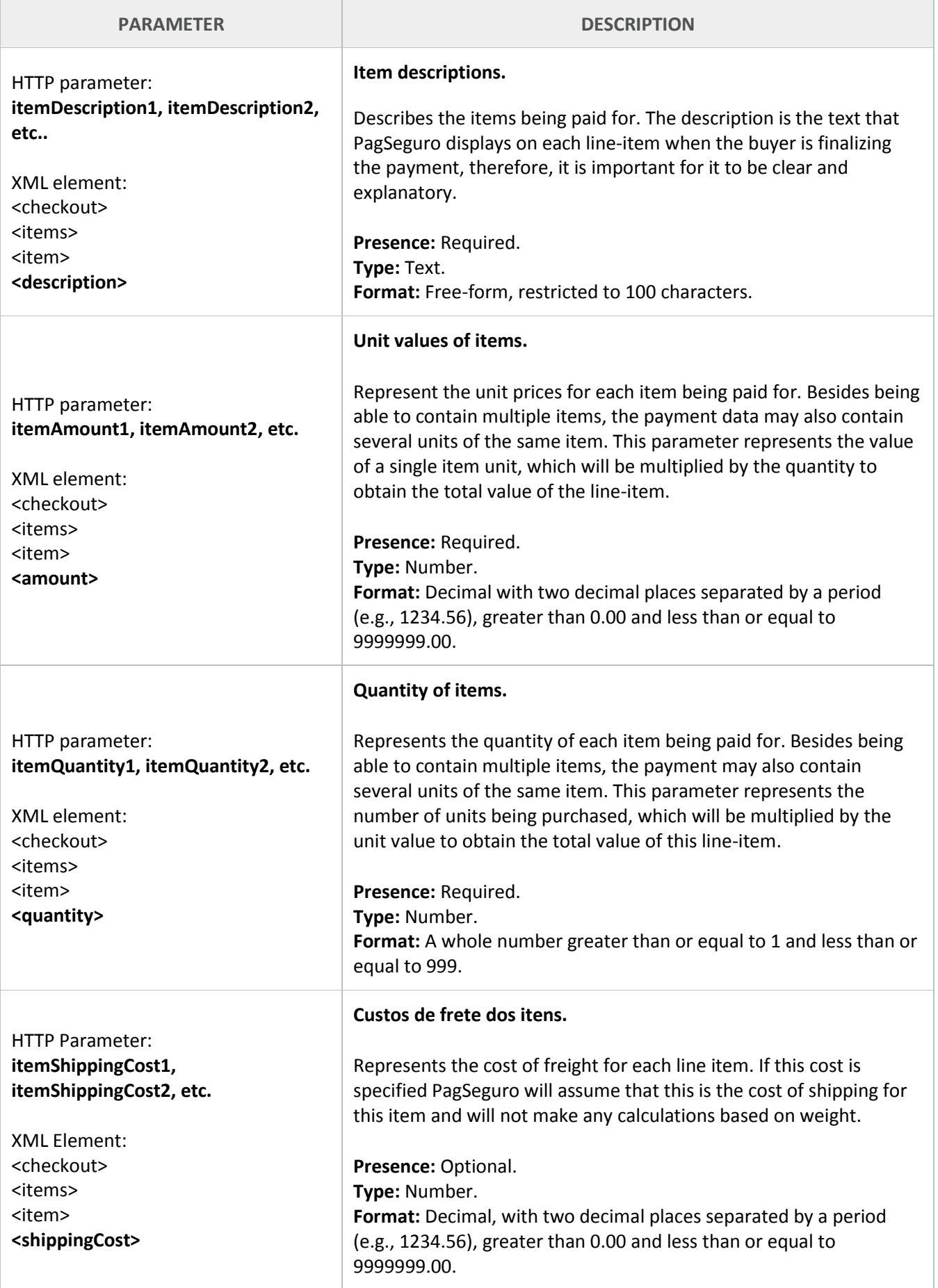

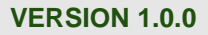

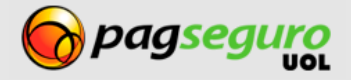

ł.

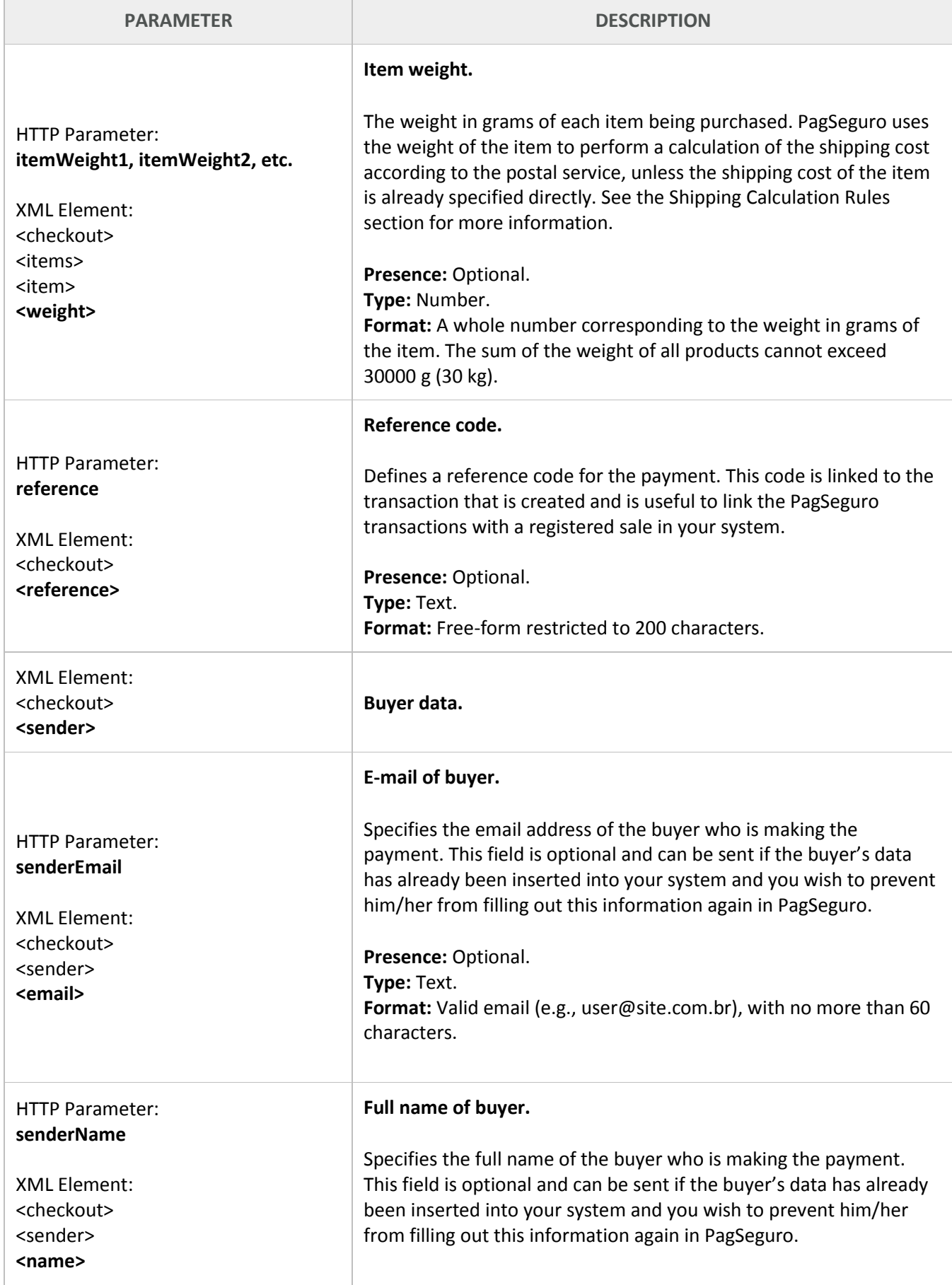

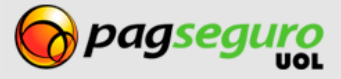

**VERSION 1.0.0**

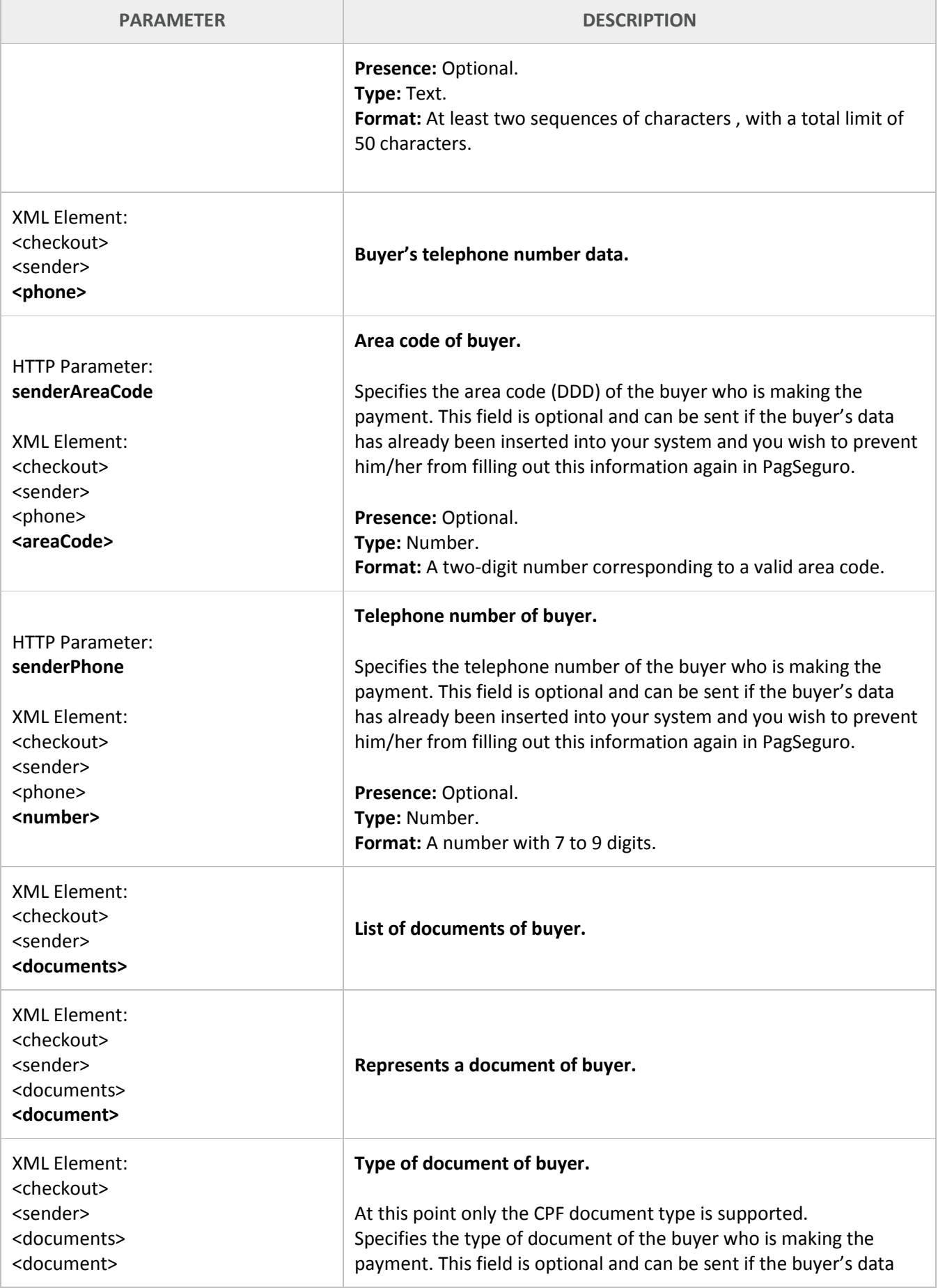

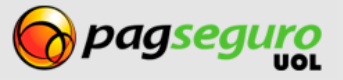

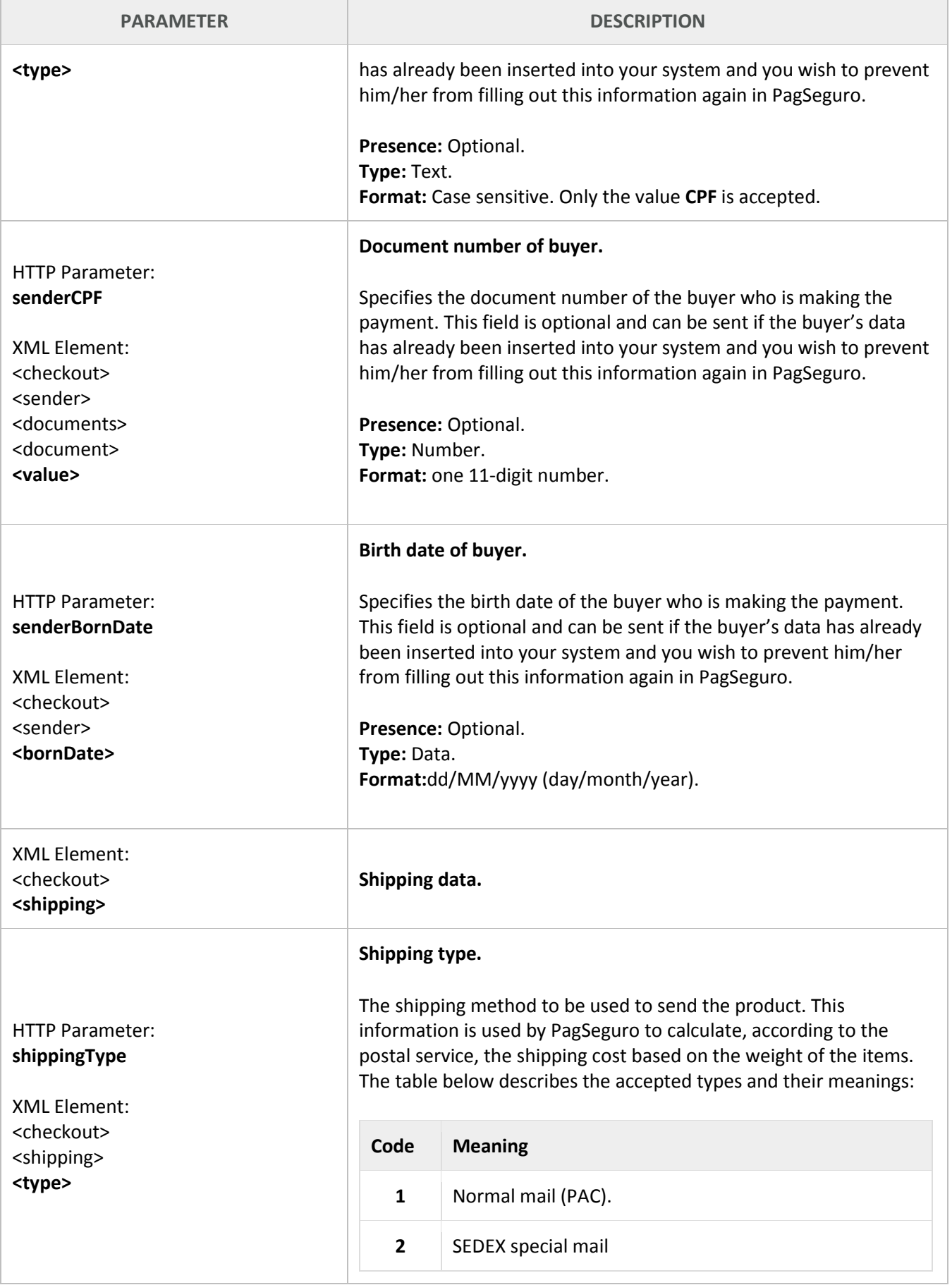

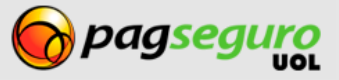

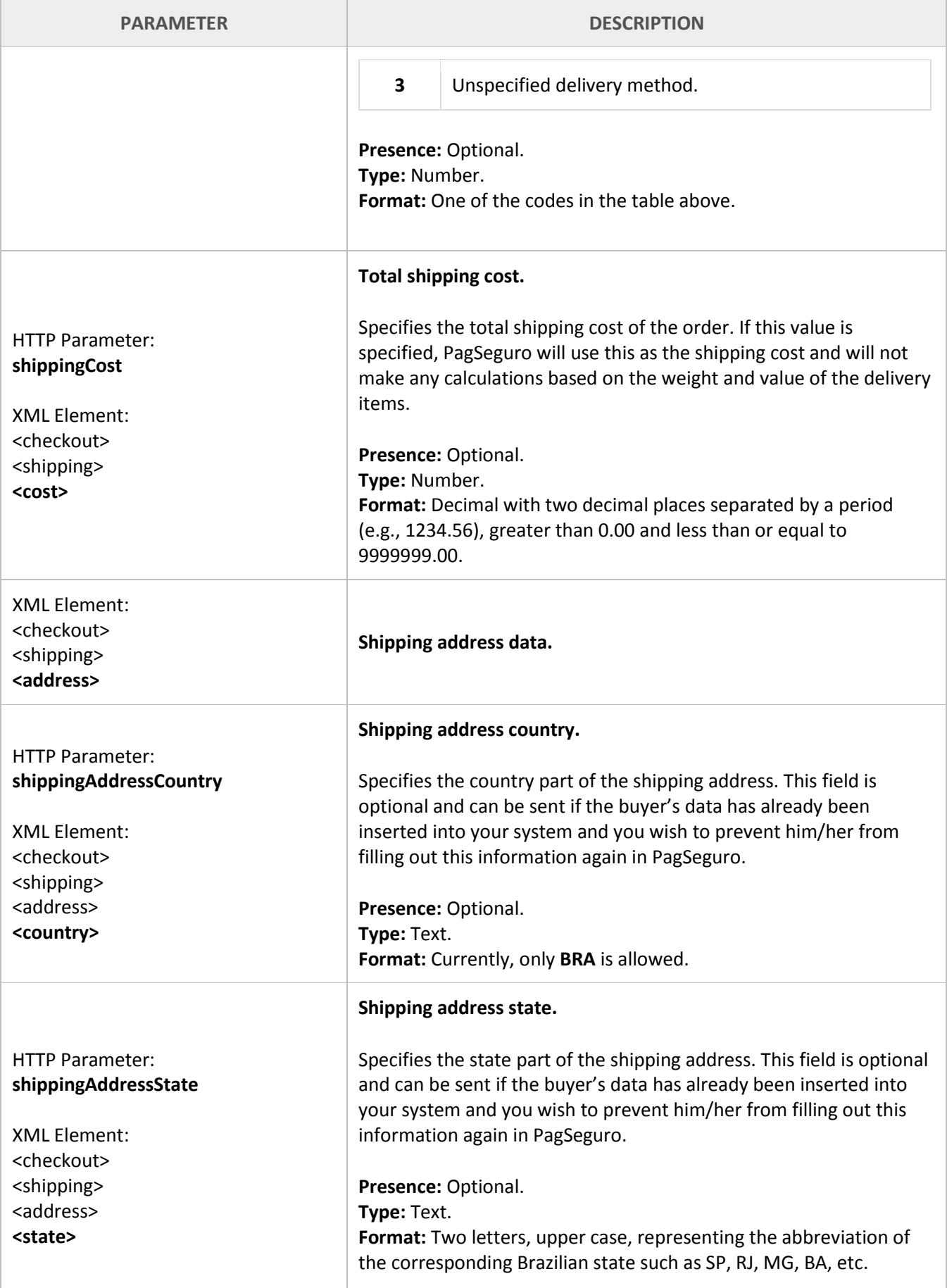

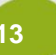

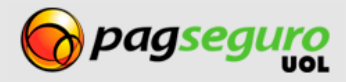

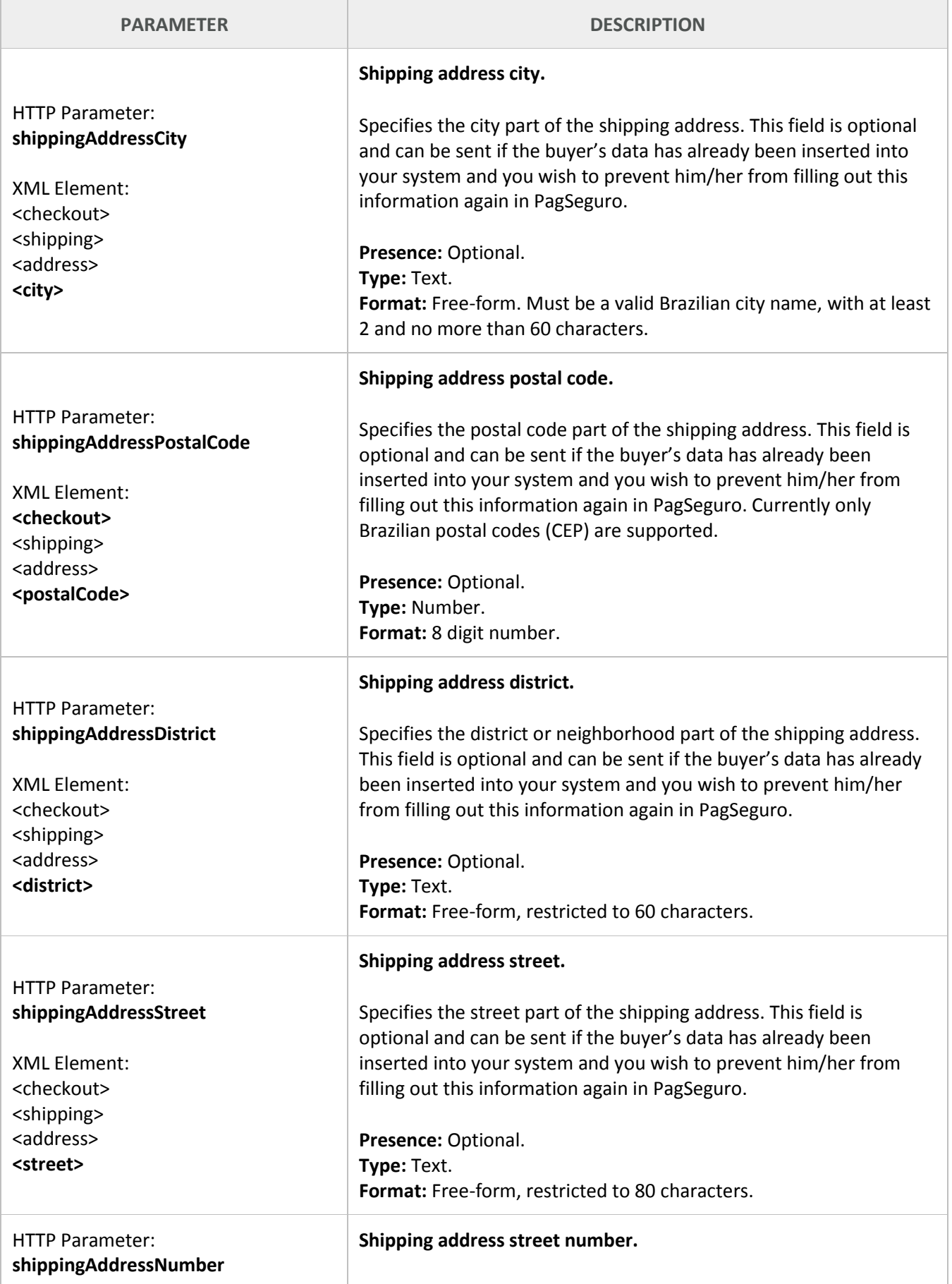

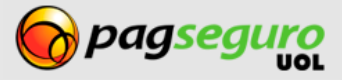

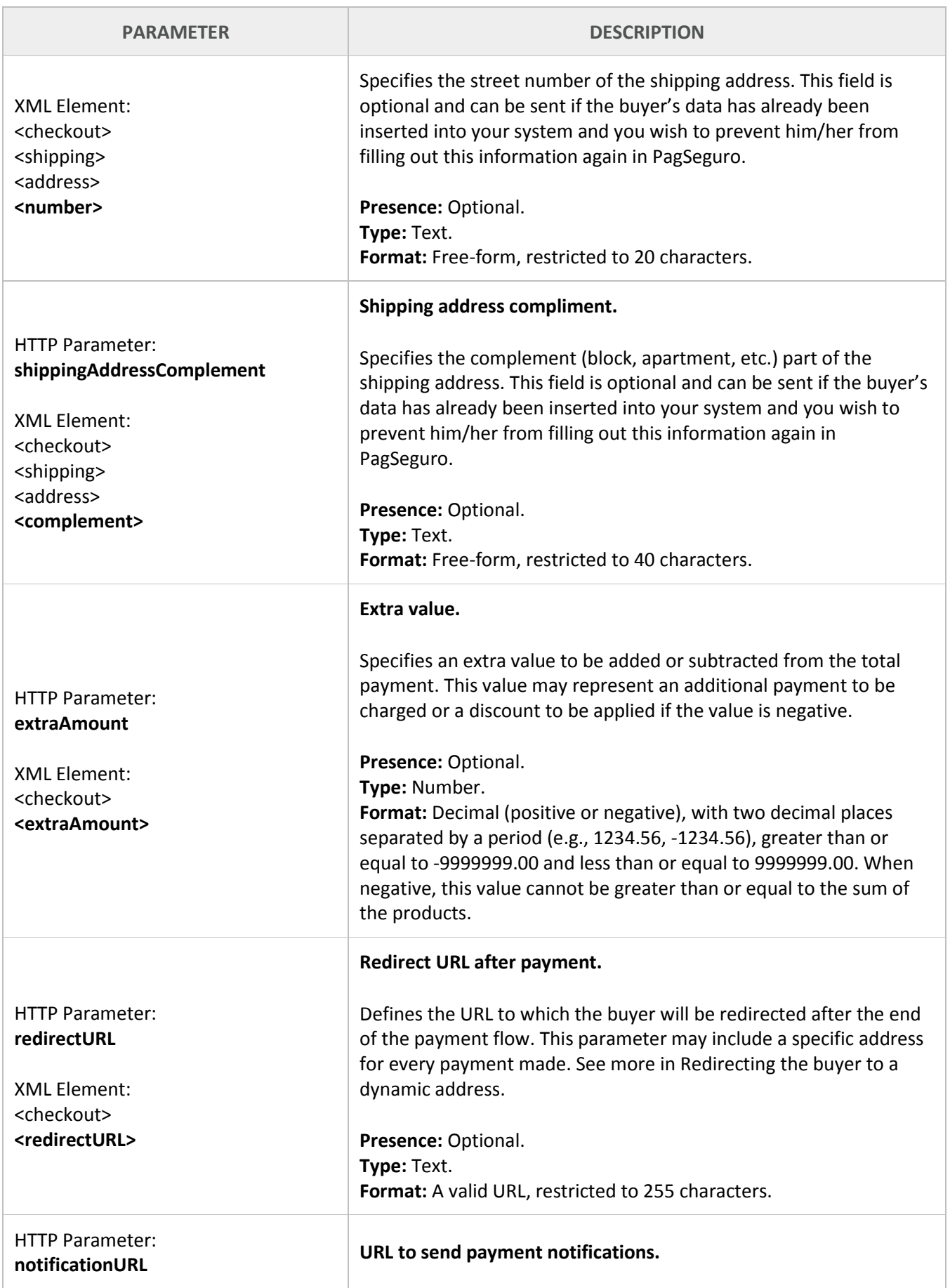

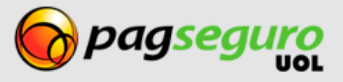

**VERSION 1.0.0**

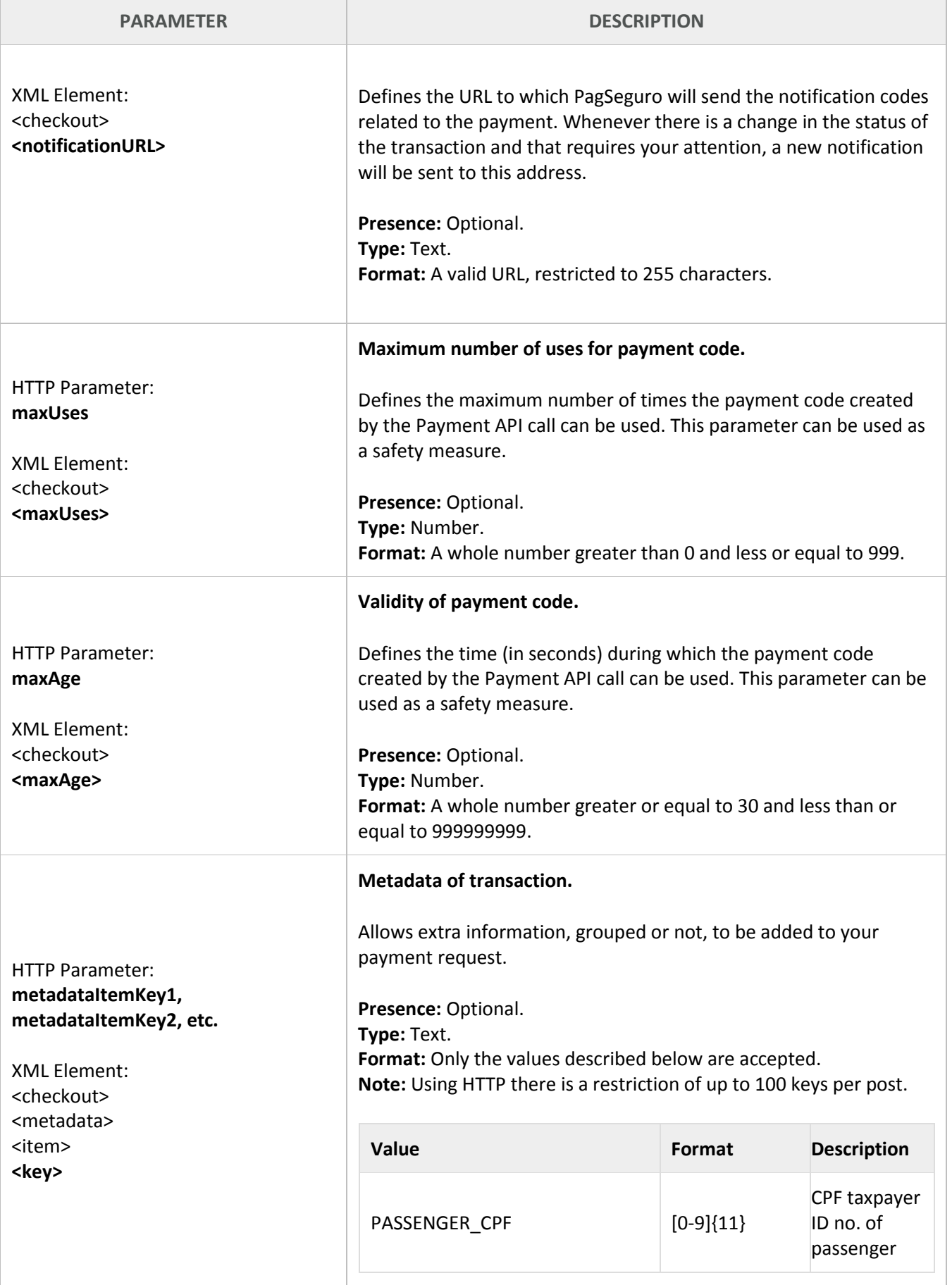

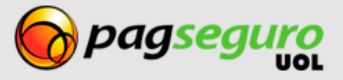

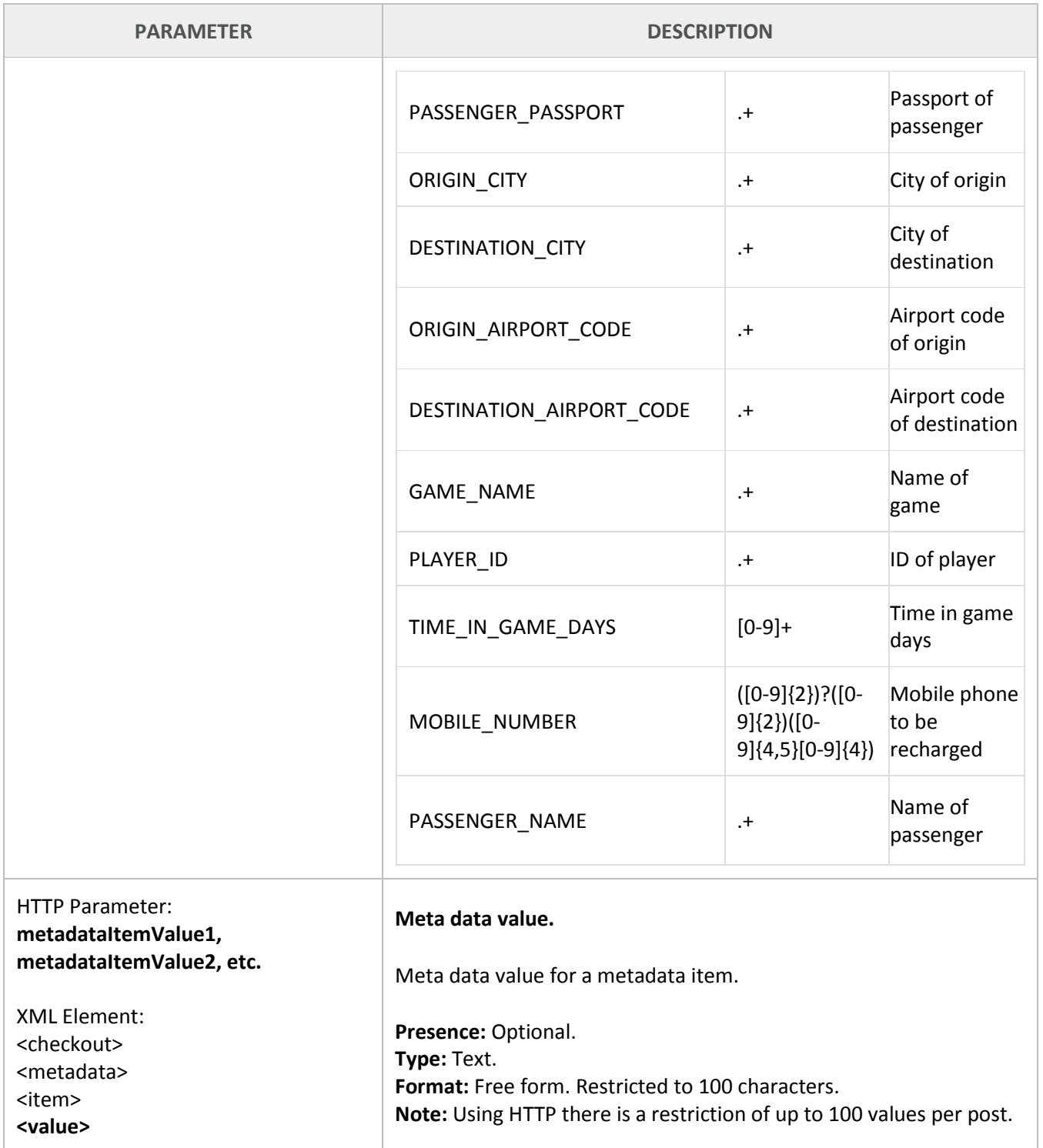

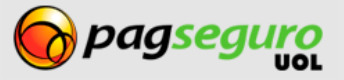

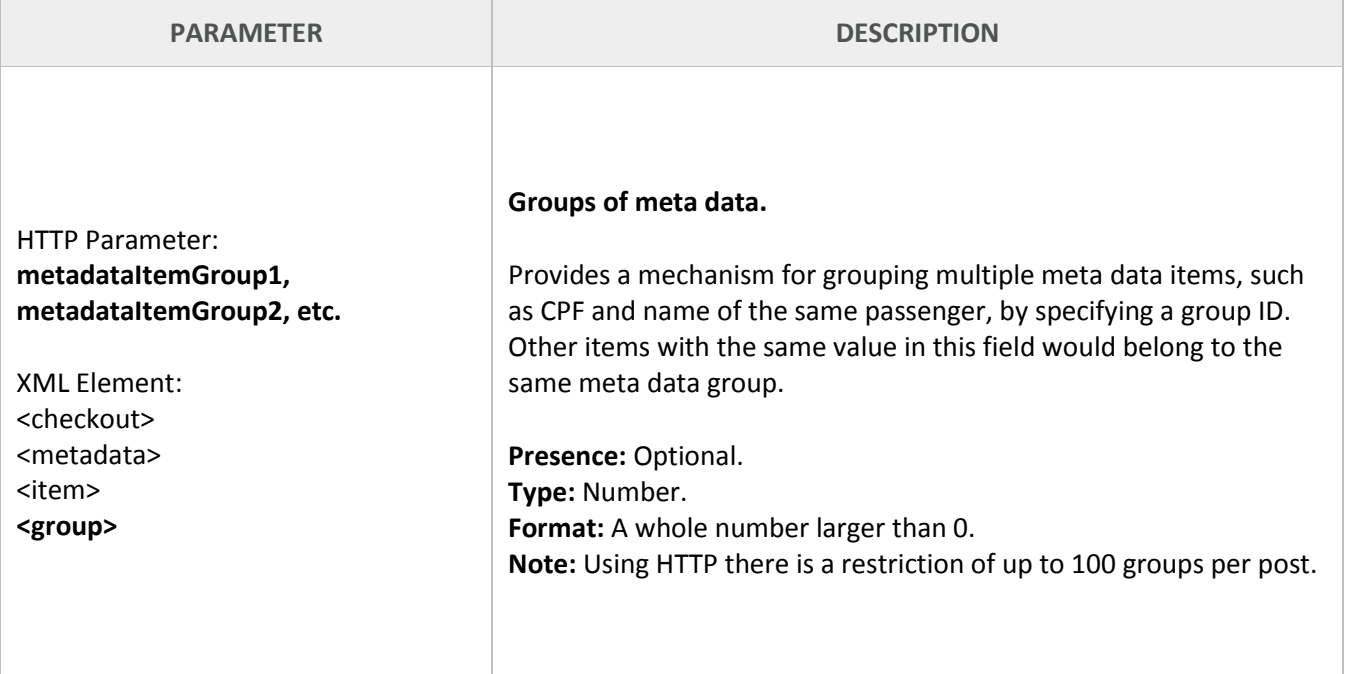

# <span id="page-17-0"></span>**Response of Payment API**

The response from the Payment API is in XML. The example below shows a successful response to a Payment API call.

```
1. <?xml version="1.0" encoding="ISO-8859-1"?>
2. <checkout>
3. <code>8CF4BE7DCECEF0F004A6DFA0A8243412</code>
4. <date>2010-12-02T10:11:28.000-02:00</date>
5. </checkout>
```
The table below describes the elements present in a success response from the Payment API.

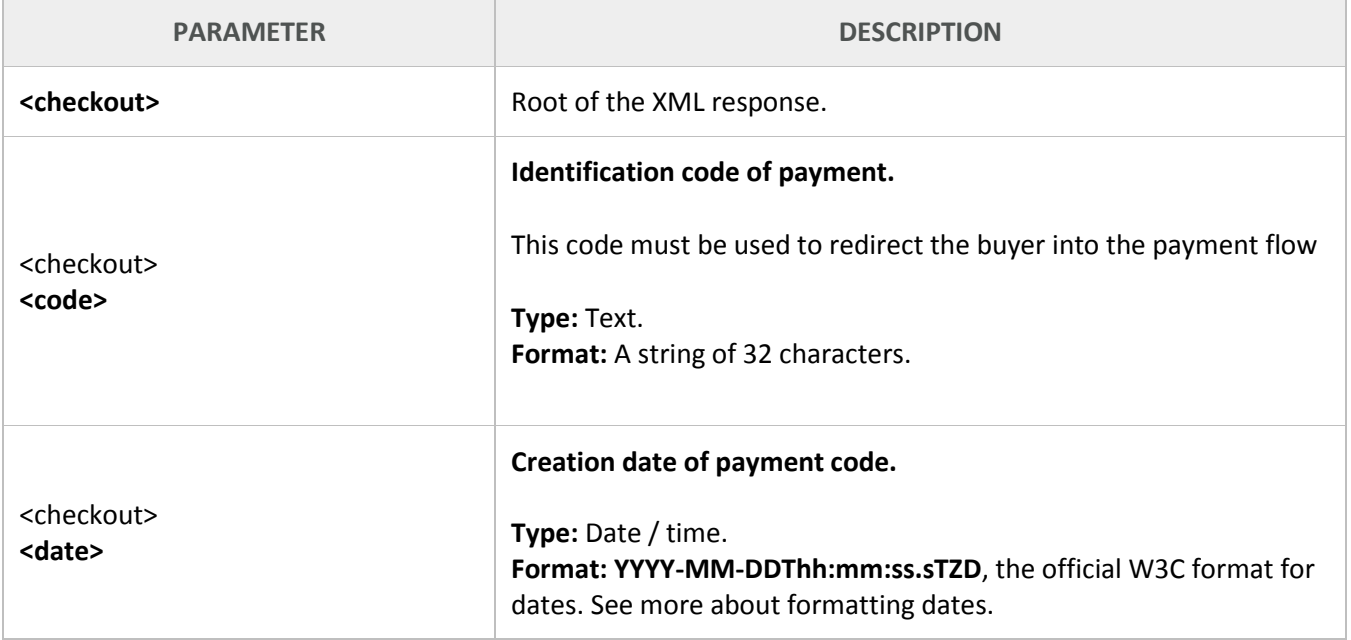

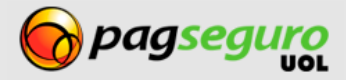

If an error occurs on a Payment API call, an error response will be returned as follows. It will contain all errors that occurred on the call.

```
1. <?xml version="1.0" encoding="ISO-8859-1"?>
2. <errors>
3. <error>
4. <code>11004</code>
5. <message>Currency is required.</message>
6. </error>
7. <error>
8. <code>11005</code>
9. <message>Currency invalid value: 100</message>
10. </error>
11. </errors>
```
The table below describes the elements present in an error response from the Payment API.

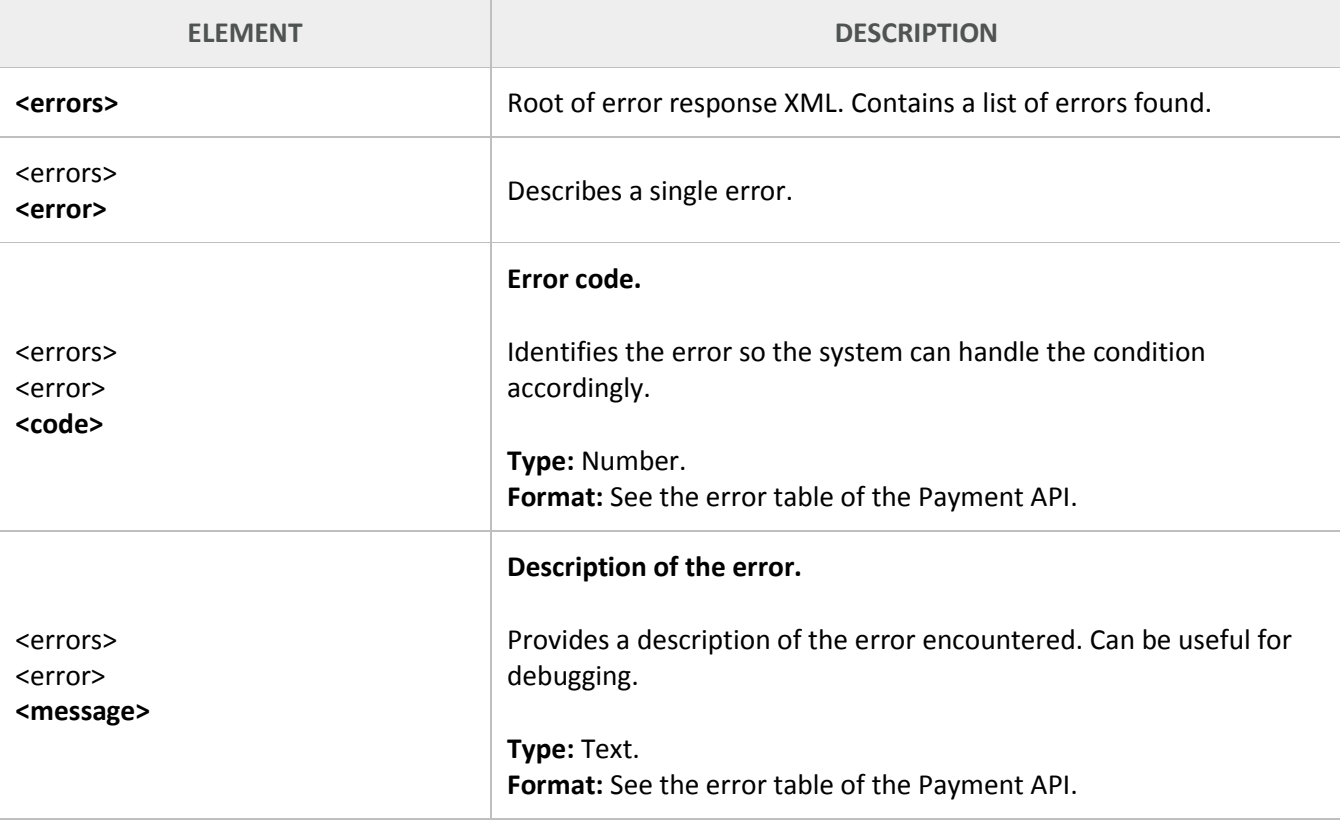

# <span id="page-18-0"></span>**Directing the buyer to the payment flow**

After making a successful call to the Payment API, you must redirect the buyer to the payment flow using the returned payment code. The example below shows a fully constructed URL that will initiate a payment flow for the user.

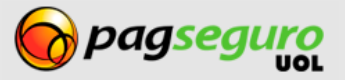

**https://**pagseguro.sandbox.uol.com.br/v2/checkout/payment.html?**code**=8CF4BE7DCECEF0F004 A6DFA0A8243412

Note that the base URL of the payment flow is the same as that used by the HTML form on the Payment page. It takes a single parameter described below.

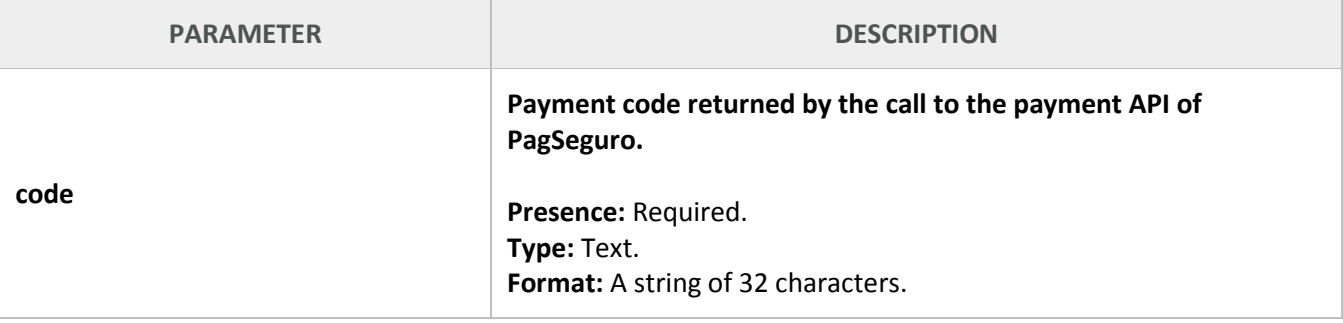

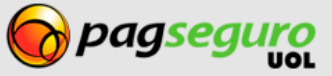